## A-dec Accelerate Account Creation Instructions

To access A-dec Accelerate, A-dec's dealer training site, go to <https://a-dec.com/training> to be directed to the A-dec Accelerate homepage.

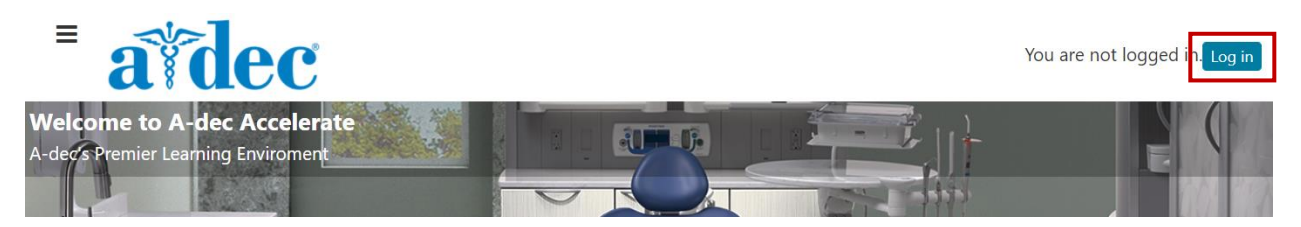

Select the **Log in** button in the top right corner to access the log in page.

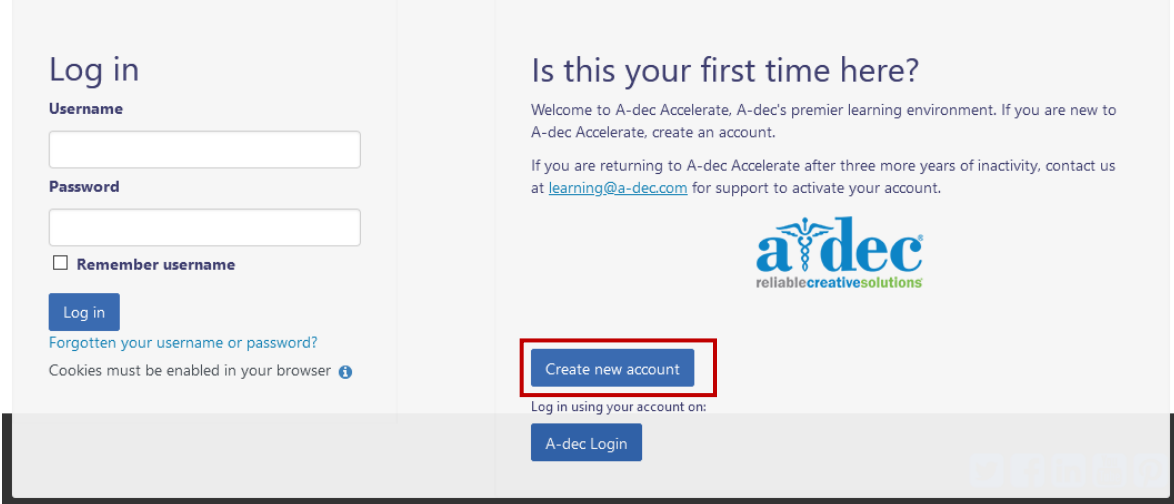

Select the **Create new account** buttonand complete all the required fields that are marked by an asterisk.

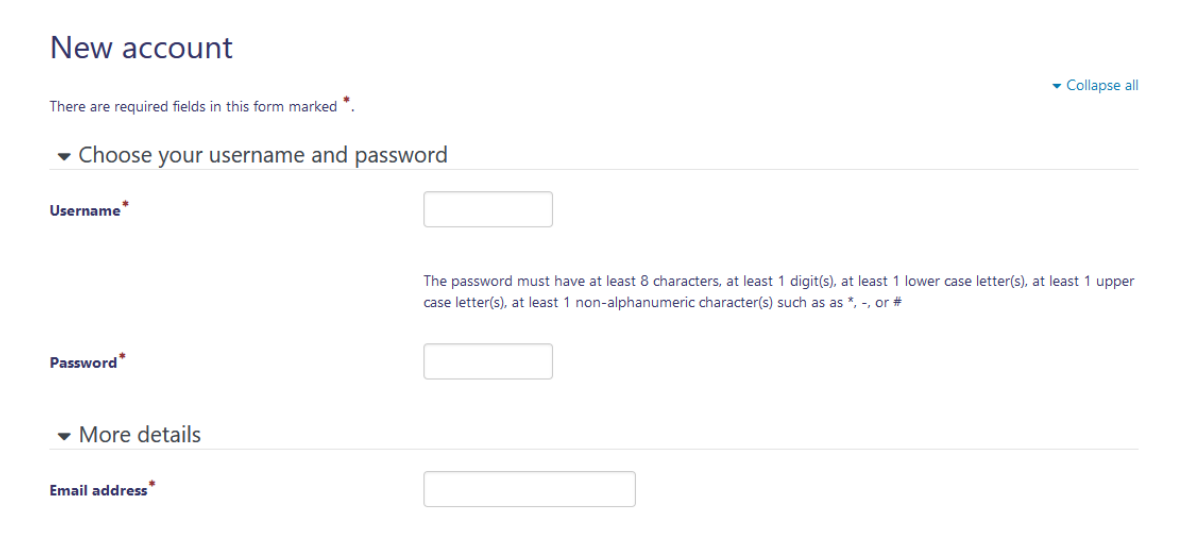

We recommend using your company email to get quicker access to dealer exclusive content. When you are finished, select the **Create my new account** button to receive a confirmation email with a link to proceed to the A-dec Accelerate site.